#### LOUISIANA DEPARTMENT OF EDUCATION

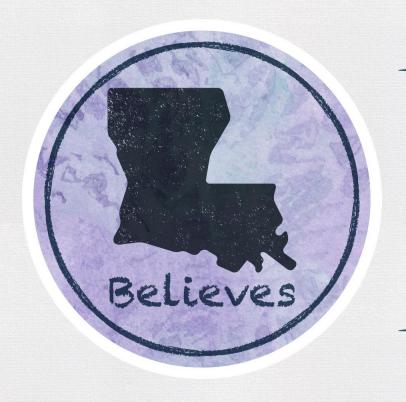

**Evaluation Upload Guide** 

#### **Finalizing Evaluations**

#### Included in this guide are:

- Methods of entering evaluation data into the Compass Information System (CIS)
- Instructions for uploading data via a spreadsheet
  - Locating the score spreadsheet for uploads
  - Required fields for data entry on the spreadsheet
  - Uploading the spreadsheet to CIS
- Additional important information

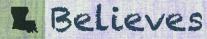

#### **Updating Rosters**

- All rosters should be updated to include all teachers, counselors, librarians and school leaders.
- Uncertified teachers, those on a TAT certificate, and those hired later in the school year should be evaluated and included on the roster.
- Long-term and hired substitute teachers can also be included on the roster to aid in certification efforts.
- All school employees should have an evaluator assigned.

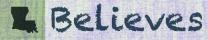

#### **Data Entry Options**

There are two methods for entering and finalizing evaluation data.

**Option 1**. **Manually** complete the evaluation individually with personnel and evaluator in CIS directly.

**Option 2. Upload** the evaluation data on a spreadsheet located in CIS. This can be uploaded by site or by entire LEA and can be found in the CIS system (see slide 4).\*

\*Note that for this method to work, all required fields need to be entered in the correct format as described in sequential slides.

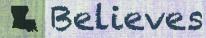

## **Option 1: Manual Data Entry**

- 1. CIS administrators assign each evaluated person an evaluator, a job title (**teacher**, **leader**, **counselor**, **librarian**, or **other**), and an evaluation type (**other** evaluation type is not needed for observation waiver purposes and cannot be used for leader certification renewals).
- 2. Educators submit at least two SLTs.
- 3. Evaluators accept the SLTs and marks "Yes" on the 3 criteria to enable the **SLT to be rated**.
- 4. Educators report results on SLTs.
- 5. Evaluators rate both SLTs and enter 2 professional practice observations.
- 6. Once this is complete, evaluators save and submit on the evaluation tab. CIS will calculate a final score within a few hours. (VAM teacher evaluations cannot be submitted until after VAM is released into CIS.)

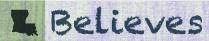

## **Additional Information for Manual Entry**

- During the teacher evaluation completion window, all teachers, counselors, librarians, and those labeled as other should be finalized. Only leaders can be finalized after the window for teacher evaluation completion has closed.
- Evaluation type Other can only be used for teacher certification or renewal. This
  evaluation type is not needed for an alternate observation rubric; it is only used
  for job types that cannot be evaluated with teacher, leader, counselor or librarian
  evaluations.
- Observations should be entered and SLTs should be reported on and rated prior to school closing for the summer.
- VAM teacher observations and SLTs should be completed, but the evaluation cannot be submitted until VAM is released into CIS.
- CIS administrators should code incomplete evaluations and provide a rationale by highlighting the name on the roster and hitting the **maintain** tab.

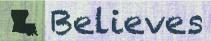

### **Option 2: Entering Data via a Spreadsheet Upload**

To find the correct LEA spreadsheet in the **Evaluation** tab, go to **Download:** 

- Select the School Session
- LEA should be selected already
- Select the School to upload
- Select Include SSNs and Include Employee Key checkboxes

This will provide all of the employees at that site for that year and the attached evaluators.

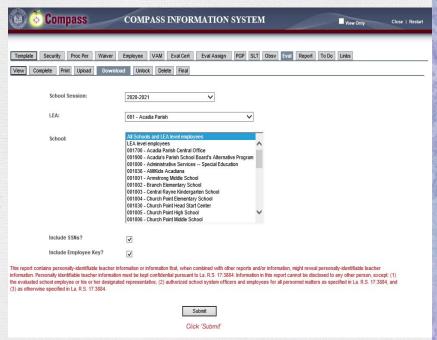

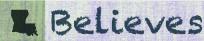

## **How to Prepare the Excel Sheet for Upload**

| A     | В      | C              | D       | E             | F         | G                        | Н         |          | J        | K        | L         | M         | N         | 0        |
|-------|--------|----------------|---------|---------------|-----------|--------------------------|-----------|----------|----------|----------|-----------|-----------|-----------|----------|
|       |        | Beginning      |         |               |           |                          |           |          | Employee | Employee |           | Evaluator | Evaluator | Evaluato |
| Syste | Record | School Session | Sponsor | Sponsor       | Homebase  |                          | Employee  | Employee |          |          |           | Employee  |           | Last     |
| m ID  | Туре   | Year           | Code    | Name          | Site Code | Site Name                | SSN       | Key      | Name     | Name     | SSN       | Key       | Name      | Name     |
| HCS   | 200    | 2018           | 001     | Acadia Parish | 001005    | Church Point High School | 123456789 |          | JANE     | DOE      | 987654321 |           | JOHN      | DOE      |

- Please remove all employees from this sheet that do not need to be to updated.
- Do not delete/hide columns or create extra pages.
- This sheet must be in the correct format and be the Excel worksheet 1.
- The fields shown in the example are required and in the proper formatting.
- Each entry must have both the SSN and Employee key for both the evaluator and evaluatee.

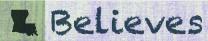

## **Spreadsheet Upload Required Fields**

| Α    | В      | С              | D               | E       | F        | G         | Н        | 1        | J        | K        | L         | M         | N                | 0         |
|------|--------|----------------|-----------------|---------|----------|-----------|----------|----------|----------|----------|-----------|-----------|------------------|-----------|
|      |        |                |                 |         |          |           |          |          |          |          |           |           |                  |           |
|      |        | Beginning      |                 |         |          |           |          |          | Employee | Employee |           | Evaluator | <b>Evaluator</b> | Evaluator |
| Cunt | Docore | Cohool Constan |                 |         | Hamakasa |           | F        | Emplane  | Circle   | Last     | Evaluator | Employee  | Flore            | I         |
| Syst | Record | School Session | Sponsor         | Sponsor | Homebase |           | Employee | Employee | riist    | Last     | Evaluator | Employee  | FIRST            | Last      |
| m ID |        | Year           | Sponsor<br>Code |         |          | Site Name | SSN      | Key      | Name     | Name     | SSN       |           |                  | Name      |

If the previous spreadsheet was downloaded and the employee and evaluators were there, then most of the fields above will be pre-populated.

| System ID – HCS               | Sponsor Name – Text         | Employee Last Name - Text    |
|-------------------------------|-----------------------------|------------------------------|
| Record Type – 200             | Employee SSN – 9 digit      | Evaluator SSN – 9 digit      |
| BSSY – ex. 2020 for 2020-2021 | Employee Key - can be blank | Evaluator Key – can be blank |
| Sponsor Code – 3 digit        | Employee First Name – Text  | Evaluator First Name – Text  |

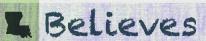

#### **Required Fields Continued**

| Р          | Q                  | R                     | S         | Т                  | U                   | V                       | W          | X        | Υ            | Z        | AA          | AB              |
|------------|--------------------|-----------------------|-----------|--------------------|---------------------|-------------------------|------------|----------|--------------|----------|-------------|-----------------|
|            | Average<br>Overall | Overall               |           | Overall<br>Student | Raw<br>Professional | Intensive<br>Assistance | Evaluation |          | Professional | Student  | Incomplete  |                 |
| Evaluation |                    | Professional          | Average   |                    |                     |                         | Completion |          |              |          |             | Incomplete Eval |
| Type Code  | Score              | <b>Practice Score</b> | SLT Score | Score              | Score               | Flag                    | Date       | Comments | Comments     | Comments | Reason Code | Rationale       |
| L          | 3.8                | 3.8                   | 3.6       | 3.6                |                     | N                       | 11262018   |          |              |          |             |                 |

- This must be worksheet 1 in excel and cannot have other worksheets.
- Columns Q-T must be between 1.0 and 4.0.
- Columns Q and R are both Average Observation and S and T are Average SLT
  - Note Q-R are the same value and S-T are the same value.
- Incomplete evaluations must leave columns Q, R, S, T and U blank and must have columns AA and AB completed. Column AA should be numerical and AB will be text.

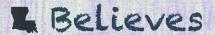

## **Required Fields Continued**

| Р          | Q                  | R                     | S         | T                  | U                   | V                       | W          | X        | Υ            | Z        | AA          | AB              |
|------------|--------------------|-----------------------|-----------|--------------------|---------------------|-------------------------|------------|----------|--------------|----------|-------------|-----------------|
|            | Average<br>Overall | Overall               |           | Overall<br>Student | Raw<br>Professional | Intensive<br>Assistance | Evaluation |          | Professional | Student  | Incomplete  |                 |
| Evaluation | Observation        | Professional          | Average   | Growth             | Practice            | Required                | Completion | General  | Practice     | Growth   | Evaluation  | Incomplete Eval |
| Type Code  | Score              | <b>Practice Score</b> | SLT Score | Score              | Score               | Flag                    | Date       | Comments | Comments     | Comments | Reason Code | Rationale       |
| L          | 3.8                | 3.8                   | 3.6       | 3.6                |                     | N                       | 11262018   |          |              |          |             |                 |

- Intensive Assistance Required Y/N
- Evaluation Completion Date in MMDDYYYY format with or without dashes or slashes column can be text to keep the leading zero for the date (Example 06122017)

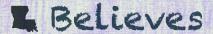

# **Uploading the Spreadsheet**

Only files from the current year may be selected at this time.

In the Evaluation tab, go to Upload:

- Select Browse
- Find the excel file
- Click Upload File
- Once complete check to see that there are no errors
- Check back in 24 hours

If for some reason the file will not upload, please send the error codes and the file to <a href="mailto:compass@la.gov">compass@la.gov</a> for assistance in troubleshooting.

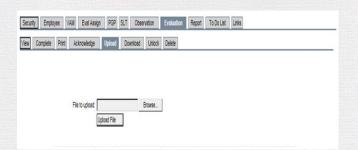

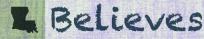

#### **Spreadsheet Reminders**

#### When uploading the spreadsheet:

- Pay very close attention to the formatting.
- Make sure no errors are reported on the upload screen.
- Calculation of the teacher overall evaluation may take up to 24 hours to complete. If the data update does not display automatically, check back again in 24 hours.
- The final score will not populate for VAM teachers until after VAM is released. If the spreadsheet is uploaded prior to VAM release, the spreadsheet must be uploaded again following VAM release in order to populate final scores for VAM teachers.

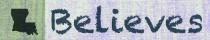

#### Resources

For assistance with Compass, please email us at <a href="mailto:compass@la.gov">compass@la.gov</a>. For help with accounts, please speak with the local LEA Administrator first. If you are the LEA Administrator please include the following in your email to <a href="mailto:compass@la.gov">compass@la.gov</a>:

- Name
- Sponsor/Site Code
- As much information to describe the problem as possible

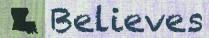